## <span id="page-0-0"></span>**Vytvoření nového seznamu knih**

## **Vytvoření prázdného seznamu**

- 1. [Přihlaste se](https://eg-wiki.osvobozena-knihovna.cz/doku.php/opac:prihlaseni) do svého čtenářského konta
- 2. Klikněte na tlačítko v pravém horním rohu *"Seznamy knih""* nebo vyberte kartu *"Seznamy knih""*
- 3. Zadejte požadovaný název seznamu
- 4. Podle potřeby můžete zadat také popis (komentář) ten je vhodný obzvláště v případě, že chcete seznam sdílet
- 5. Podle potřeby můžete zvolit možnost, že chcete seznam [sdílet](https://eg-wiki.osvobozena-knihovna.cz/doku.php/opac:sdileni_seznamu_knih)
- 6. Kliněte na tlačítko *"Potvrdit"*

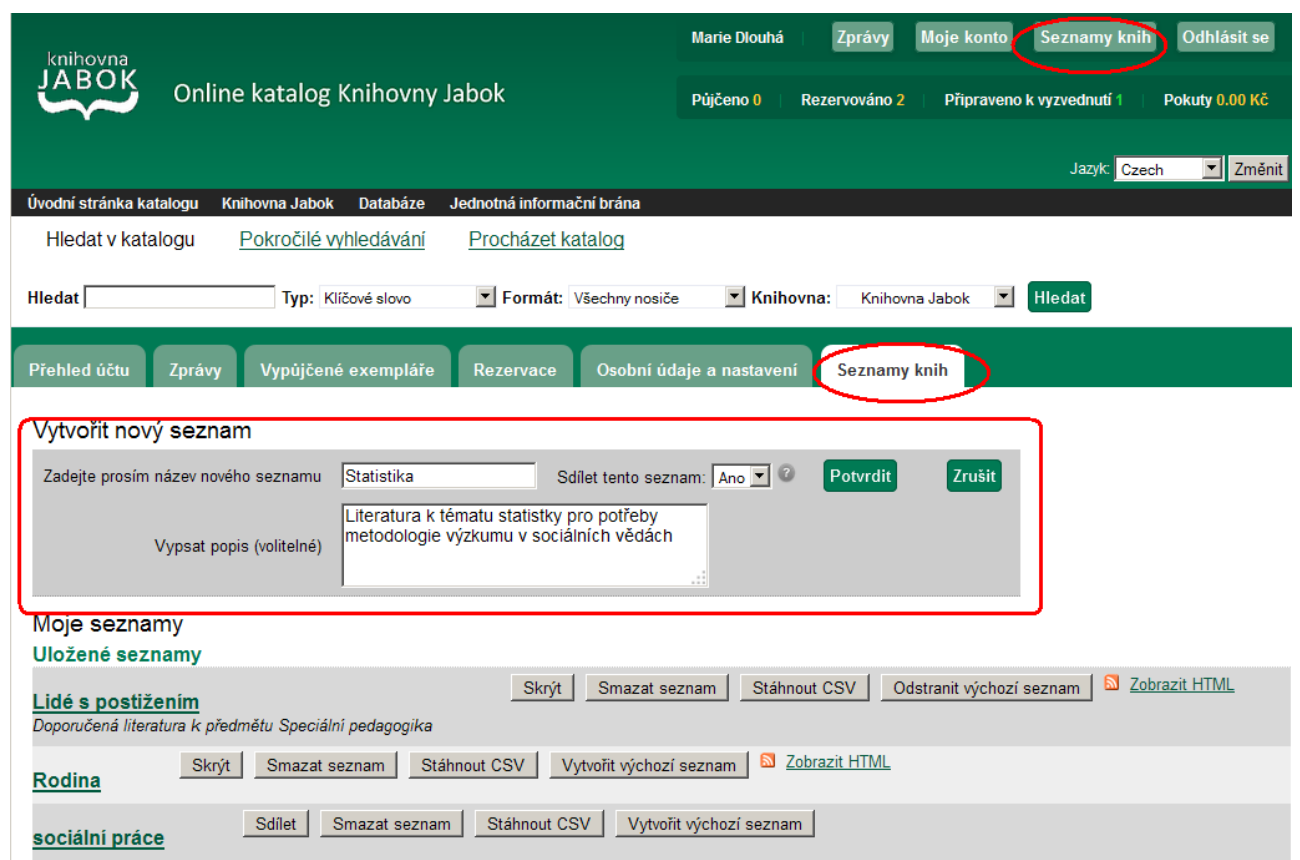

## **Vytvoření seznamu při práci s výsledky vyhledávání**

- 1. [Přihlaste se](https://eg-wiki.osvobozena-knihovna.cz/doku.php/opac:prihlaseni) do svého čtenářského konta
- 2. Vyhledejte požadovaný dokument, najeďte myší na odkaz *""Přidat do mého seznamu"* a z kontextové nabídky zvolte položku *"Přidat do nového seznamu"*
- 3. V případě většího množství knih je vhodnější akci provést přes funkci **[Košík](https://eg-wiki.osvobozena-knihovna.cz/doku.php/opac:kosik)**, kdy si všechny knihy, které chceme přidat do seznamu, vložíme do košíku a v něm následně provedeme akci "Přidat košík do uloženého seznamu"
- 4. Další postup je stejný jako při vytvoření prázdného seznamu.

—

## **Mohlo by Vás také zajímat**

- [Práce s košíkem hromadné akce](https://eg-wiki.osvobozena-knihovna.cz/doku.php/opac:kosik)
- [Vytvoření nového seznamu](#page-0-0)
- [Přidání knihy do seznamu](https://eg-wiki.osvobozena-knihovna.cz/doku.php/opac:pridani_do_seznamu)
- [Dočasný seznam](https://eg-wiki.osvobozena-knihovna.cz/doku.php/opac:docasny_seznam)
- [Správa seznamů](https://eg-wiki.osvobozena-knihovna.cz/doku.php/opac:sprava_seznamu)
- [Změna názvu seznamu](https://eg-wiki.osvobozena-knihovna.cz/doku.php/opac:zmena_nazvu_seznamu)
- [Sdílení seznamu](https://eg-wiki.osvobozena-knihovna.cz/doku.php/opac:sdileni_seznamu_knih)

From: <https://eg-wiki.osvobozena-knihovna.cz/> - **Evergreen DokuWiki CZ**

Permanent link: **[https://eg-wiki.osvobozena-knihovna.cz/doku.php/opac:vytvoreni\\_seznamu?rev=1564408509](https://eg-wiki.osvobozena-knihovna.cz/doku.php/opac:vytvoreni_seznamu?rev=1564408509)**

Last update: **2019/07/29 15:55**

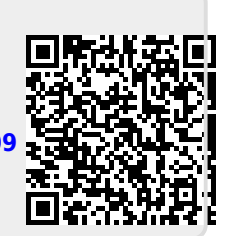